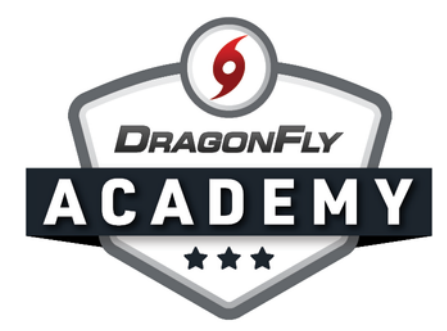

## VIEW INJURY LIST: MOBILE

Manage injuries from the DragonFly app so you always know who is eligible to play even when you're on the go.

Step 1: Open the DragonFly app on your device and swipe left until you land on the 'Injuries' page.

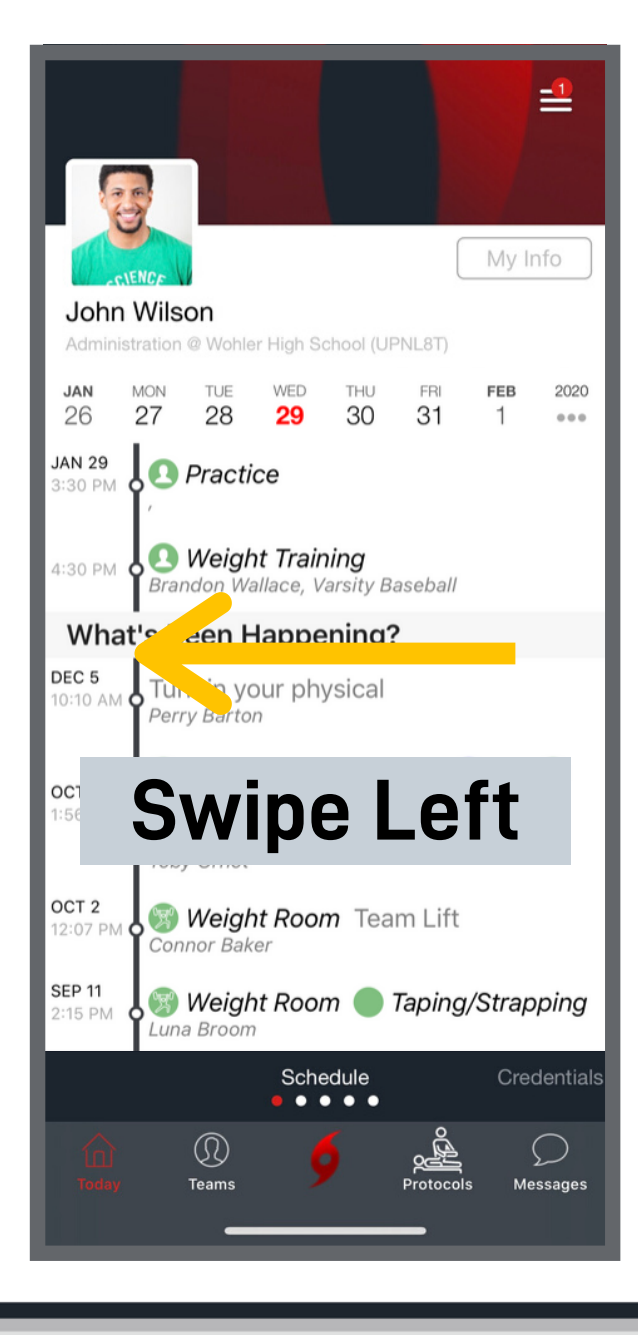

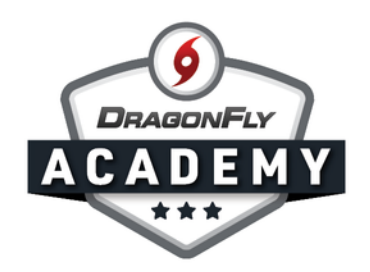

 $Step\ 2:$  On this page, you'll see every current injury on your team. The injury list contains a quick glimpse of: 1. Who is injured? 2. What was the injury? 3. When did the injury occur? 4. Are there any practice/play limitations resulting from the injury? 5. When is the student expected to be fully cleared for practice? 6. When is the student expected to be fully cleared for game action?

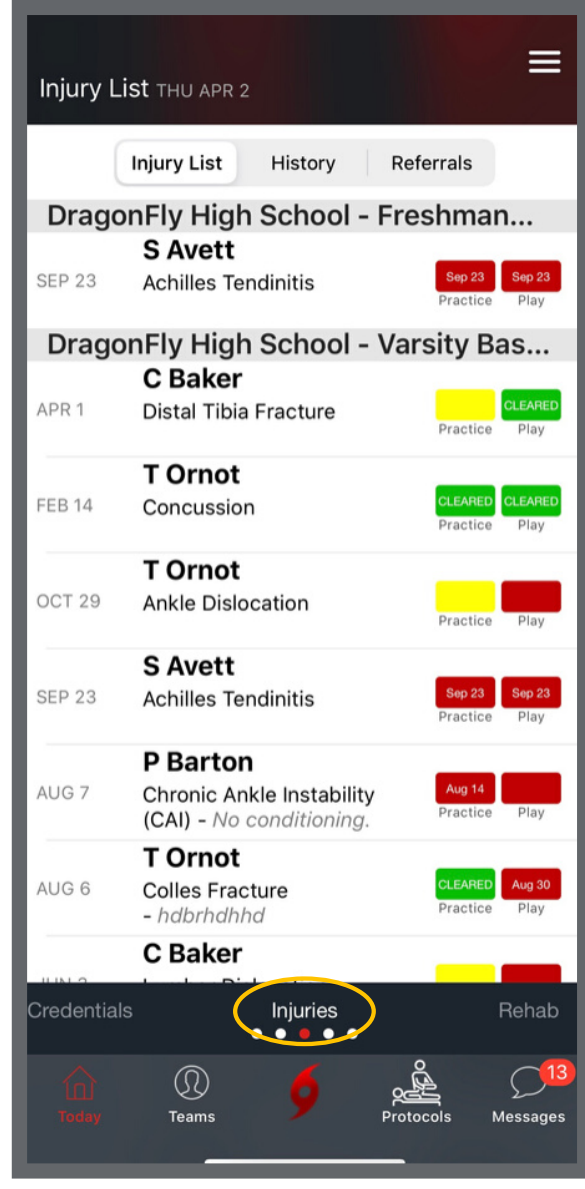